## **How do I paste text from a Microsoft Word document to a text box?**

*Note: In the most recent version of the Rich Text Editor, Word-specific tags are removed automatically when copied text is pasted into the editor.* 

## **Copy the text from Word.**

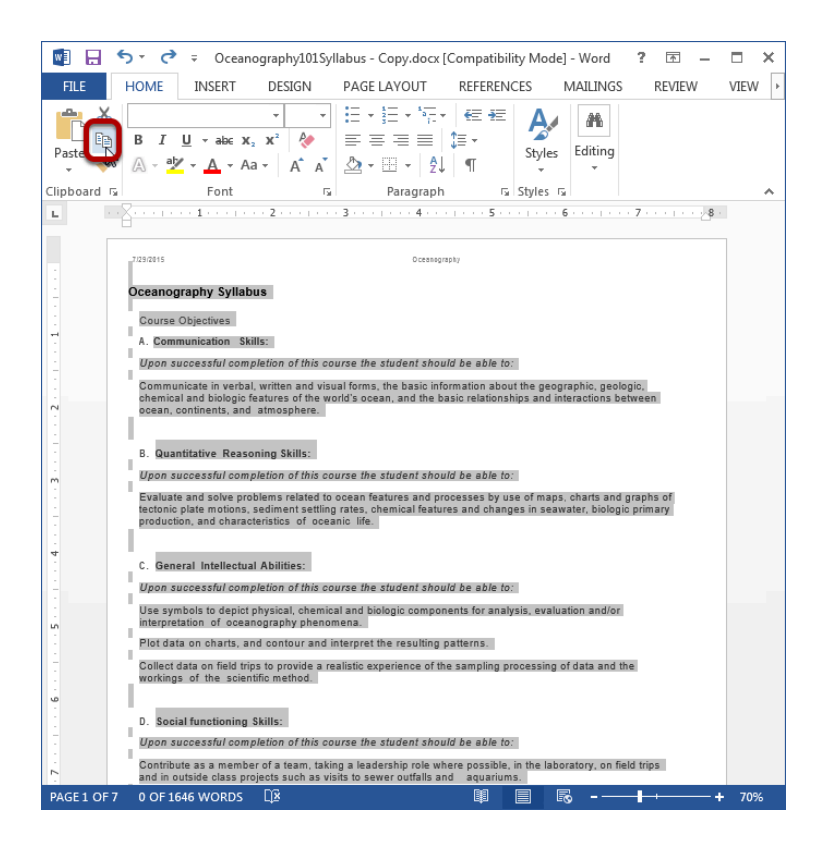

Copy the text in your MS Word document to your computer's clipboard (CTRL-C for PC or COMMAND-C for MAC).

## **In the Rich Text Editor, paste the text.**

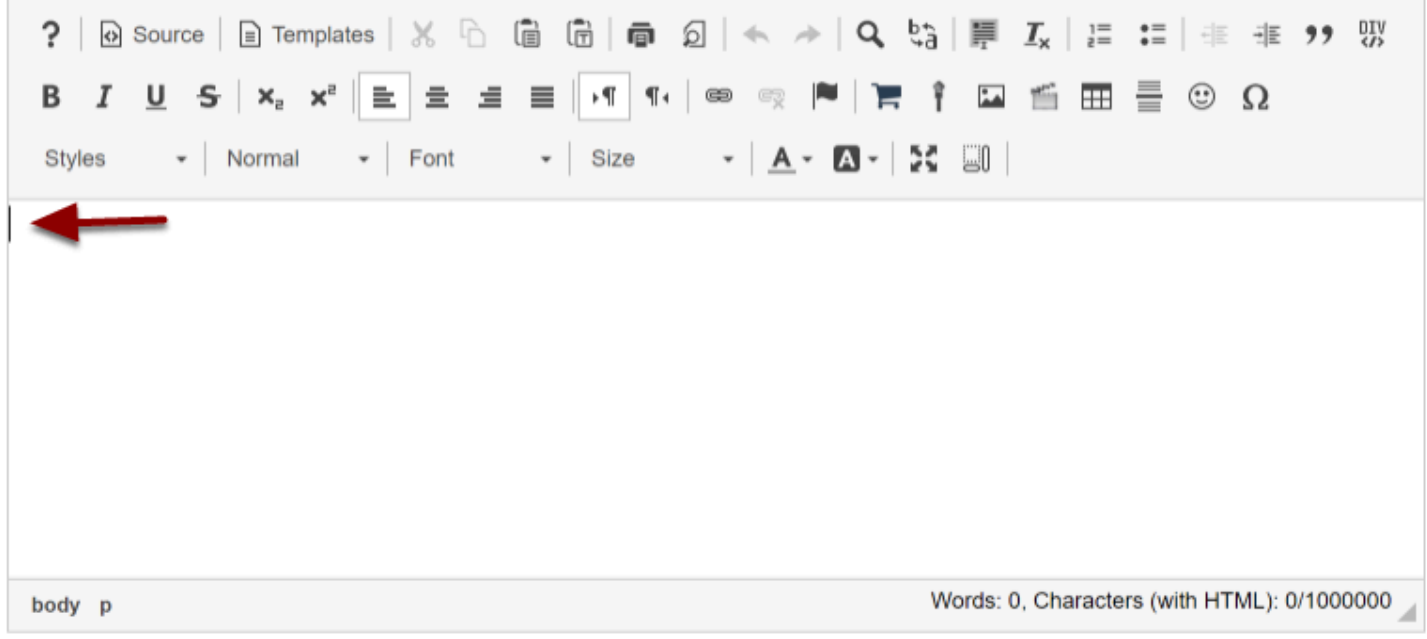

Place your cursor where you wish to paste the text. You must paste your text using the keyboard shortcuts (CTRL-V for PC or COMMAND-V for MAC).

## **View Word content in the editor.**

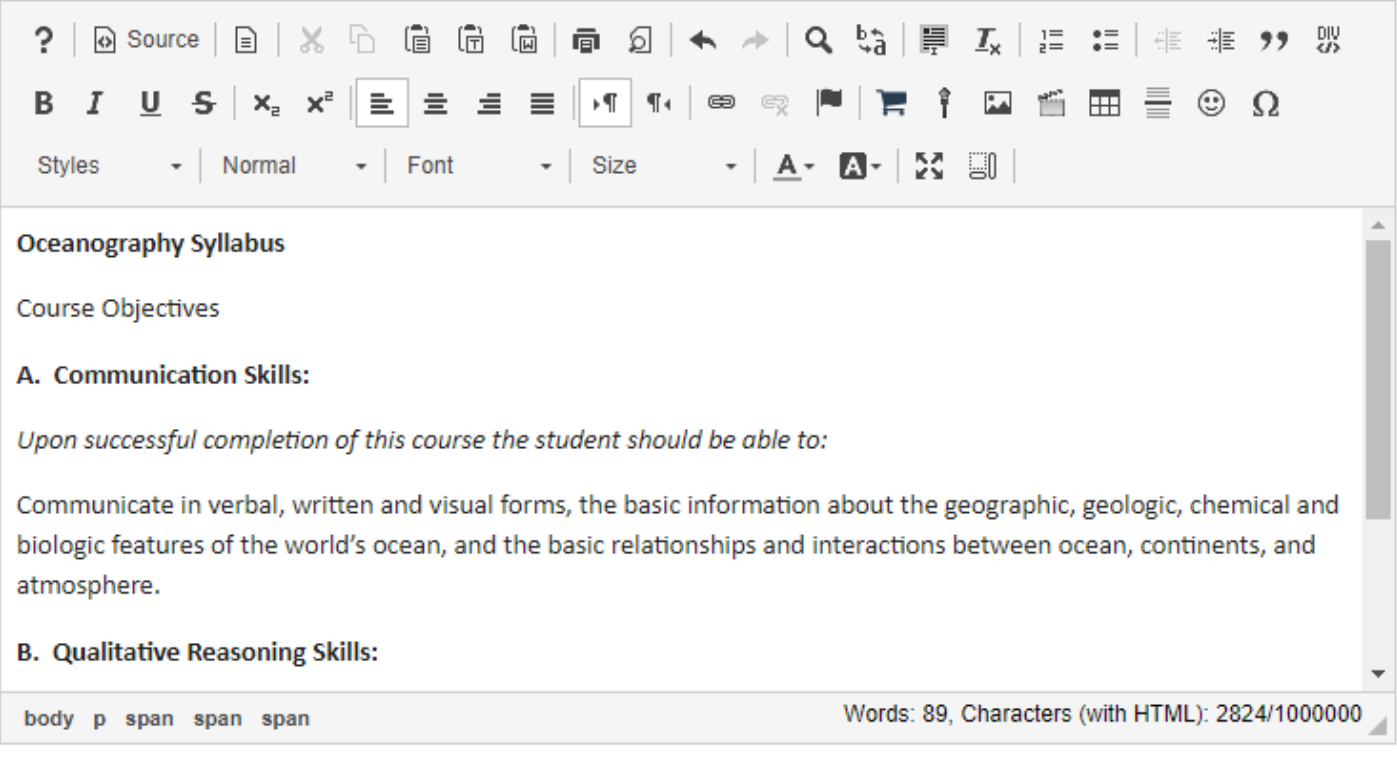

The pasted content will now appear in the Rich Text Editor and you may edit it there to display the desired formatting.